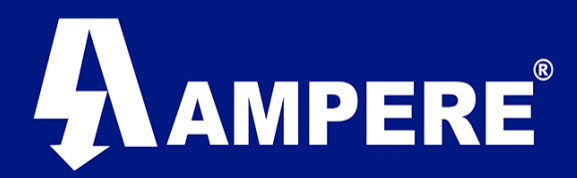

## Instrumentación y Telemetría

Esta guía tiene como propósito mostrar los parámetros básicos de configuración en los radios módems XetaWave de la familia Xeta9, para establecer comunicación PTP o PTMP.

Dentro de la Familia de radio módems Xeta9, existen radios con sistema Operativo uTasker y Sistema Operativo Linux, sin embargo, la configuración básica en ambos sistemas es semejante.

#### **Requerimientos Mínimos:**

- 1. Radio modem XetaWave Xeta9-.
- 2. Antena Omnidireccional de Media Ganancia.
- 3. Atenuador de Señal.
- 4. Fuente de poder 10 -30 VDC.
- 5. Cable Ethernet standard RJ45.
- 6. Laptop o Pc (Windows, Mac, Linux).
- 7. Navegador de Internet (Firefox, Chrome).

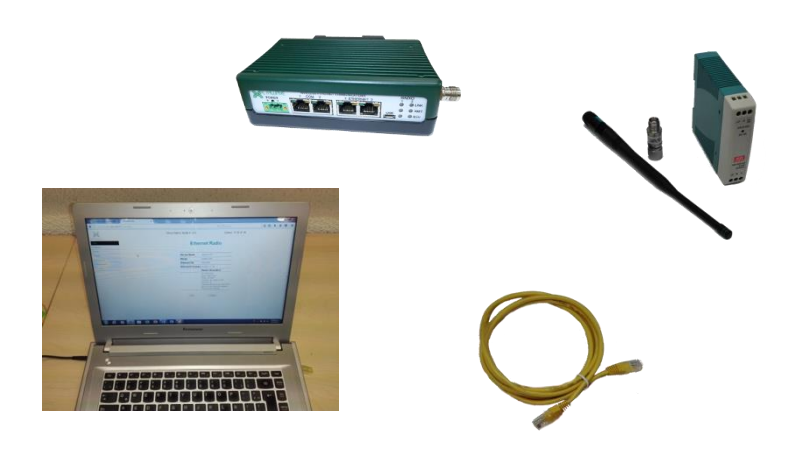

Version: 1.0 / Julio 2017

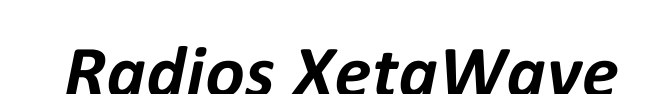

*Parámetros básicos de configuración OS uTasker*

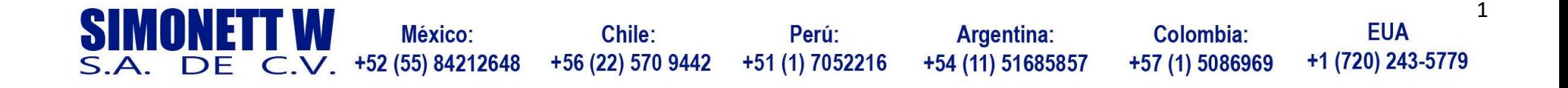

# AMPERE

### Alimentación y Puesta en Marcha del Radio Modem.

A continuación, se describen los pasos que se deben realizar para la puesta en marcha del radio modem.

- 1. Conectar el atenuador de señal al conector TNC hembra del radio modem
- 2. Conectar la antena omnidireccional al atenuado de Señal
- 3. Conectar un extremo del cable Ethernet standard al puerto Ethernet 1 o 2 del Radio modem y el otro extremo del cable al puerto LAN del PC o Laptop
- 4. Alimentar el radio modem con una fuente de poder regulada de 10 – 30 VDC y un conector MSTB de dos Pines usado en todos los productos XetaWave.

Nota: no encienda el radios modem, sin antes haber conectado una antena al conector TNC del radio modem

México:

Chile:

+56 (22) 570 9442

Perú:

+51 (1) 7052216

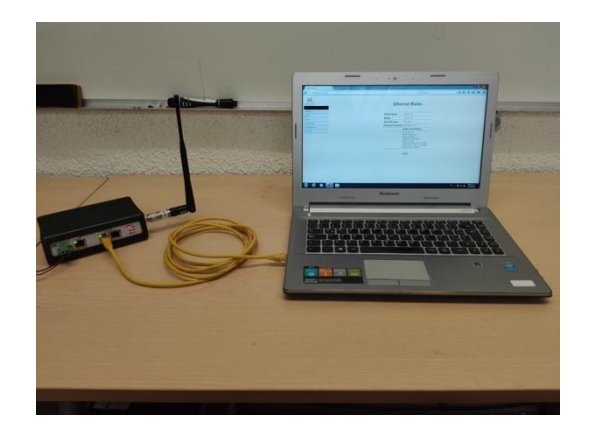

DE C.V. +52 (55) 84212648

 $S.A.$ 

## Configuración del Radio.

La IP por default de todos los radios XetaWave Serie 9 es 192.168.0.3

Abra el navegador web de su preferencia (Firefox o Chrome) ingrese la dirección IP del radio modem en la barra de direcciones del navegador. [http://192.168.0.3](http://192.168.0.3/)

Si la conexión tarda más de dos minutos, pueden existir dos causas comunes:

- 1. Nuestra PC o Laptop está en una subred diferente.
- 2. La dirección del radio modem ha sido modificada.

Nuestra computadora y el radio modem deben estar en el mismo segmento de red, la computadora y el radio modem deben tener IP´s únicas, ejemplo:

> Dirección IP radio modem: 192.168.0.3 Mascara de subred: 255.255.255.0

Dirección IP PC o Laptop: 192.168.0.2 Mascara de Subred: 255.255.255.0

Argentina:

+54 (11) 51685857

Nota: Se recomienda tener deshabilitado el firewall de nuestro PC durante los trabajos de configuración de nuestro radio modem. También es recomendable tener deshabilitadas las conexiones WiFi si estamos utilizando una laptop para la configuración del radio modem.

Colombia:

+57 (1) 5086969

2

**EUA** 

+1 (720) 243-5779

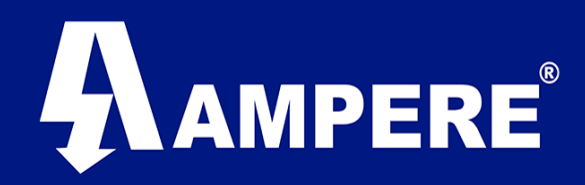

#### Entrando a la interfaz de Usuario.

Se accede a la interfaz de usuario del radio modem iniciando una conexión HTTP desde un navegador web.

Escriba [http://192.168.0.3](http://192.168.0.3/) en la barra de direcciones del navegador que esté utilizando.

La primera pantalla que se nos muestra al ingresar a los radios XetaWave con Sistema Operativo uTasker es la siguiente:

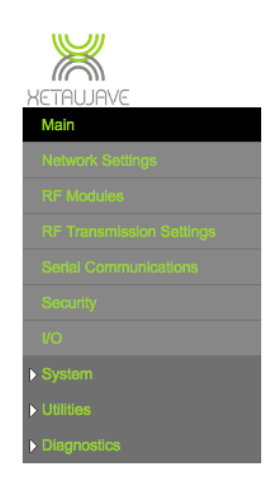

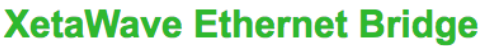

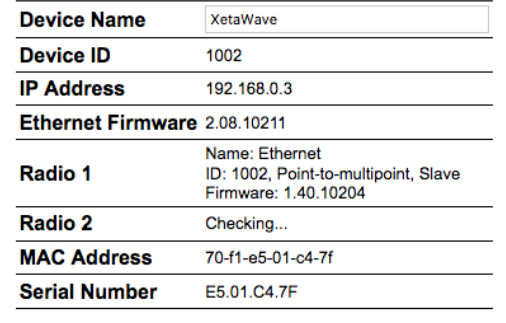

Save Device Name

En esta pantalla podremos observar el nombre del radio modem, el ID asignado a nuestro radio modem, la dirección IP, la versión de Firmware Ethernet y versión de Firmware de Radio, el tipo de red que este configurado en nuestro dispositivo, asi como el rol asignado a este radio modem (Maestro, Esclavo, Repetidor).

### Network Settings.

El primer parámetro que deberíamos configurar en nuestro radio modem es la dirección IP, recordemos que esta deberá ser Única en toda nuestra la Red.

Este parámetro se modifica en el menú **Network Settings**

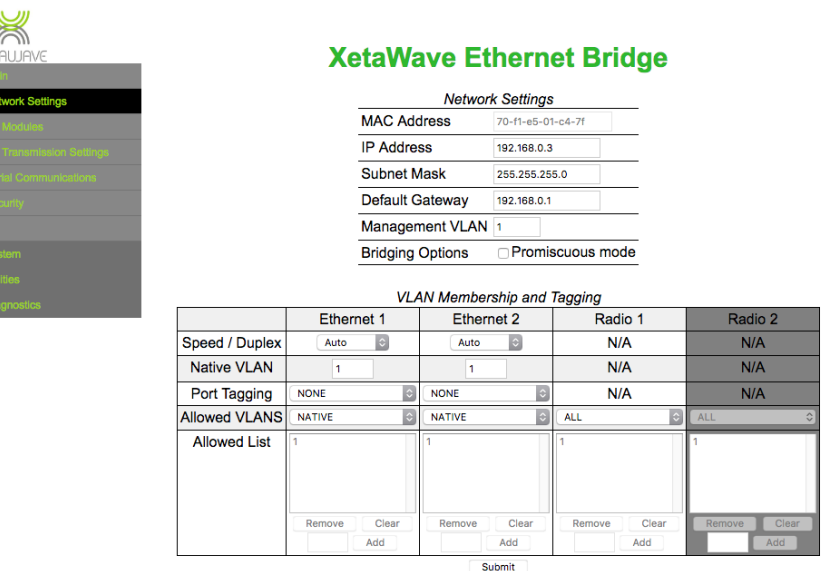

A manera de ejemplo podríamos suponer que nuestro Access Point (radio maestro) tenga la dirección IP 192.168.0.1 y nuestro End Point (Radio Esclavo) la dirección IP 192.168.0.2

#### Radio.

Otros de los parámetros a configurar en nuestro radio modem para lograr un enlace PTP o PTMP se encuentra en el menú **RF Transmission Settings**

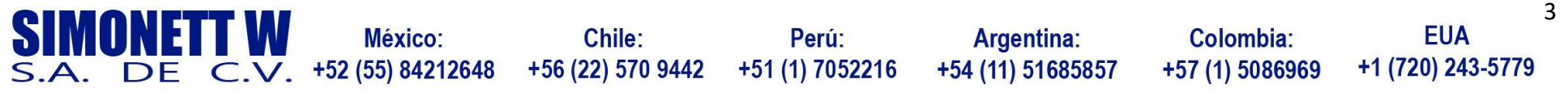

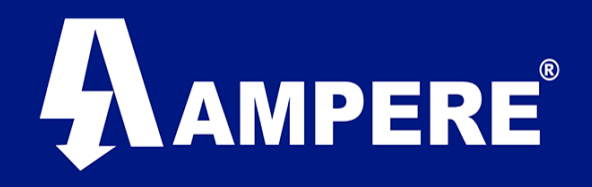

Establezca los parámetros de ambos radios Maestro y Esclavo de la siguiente forma:

RF Band ISM Band Start: 902 000 MHz Band Stop: 928.000 MHz ISM power: 100mW Hop Pattern: 1 Slave Transmit Rates: 3535 Kbps 16QAM

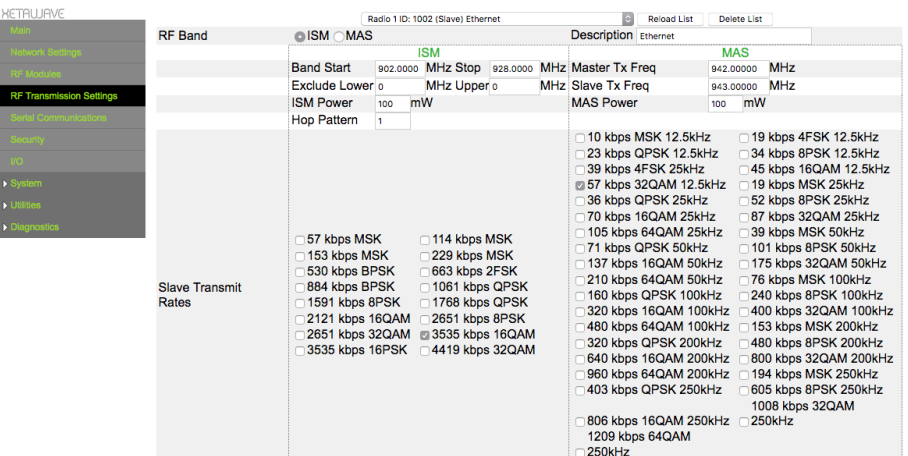

En este mismo menú **RF Transmission Settings** deberemos establecer los parámetros de acuerdo al tipo de red que estemos configurando (PTP o PTMP) y al Role que tenga cada radio módem que Integrara nuestra red.

**Description**: Nombre con el que identificaremos al radio modem en nuestra red.

**Network Address**: identificador de la red a la que pertenecen nuestro grupo de radios.

**Upstream Device ID**: Identificador numérico del Radio que se encuentra por encima en orden lógico de nuestro dispositivo en la red. **Downstream Device ID**: Identificador numérico del Radio que se encuentra Justo debajo, en el orden logico de este dispositivo en la red. **Network Type**: Tipo de red que estamos configurando PTP ó PTMP. **Device ID**: Identificador numérico del Radio Modem, este número debe ser único.

**Mode**: Rol que desempeñara nuestro radio en la red, Maestro, Esclavo. **Network Radius**: Distancia del enlace expresada en Km o Millas.

#### Access Point (Maestro).

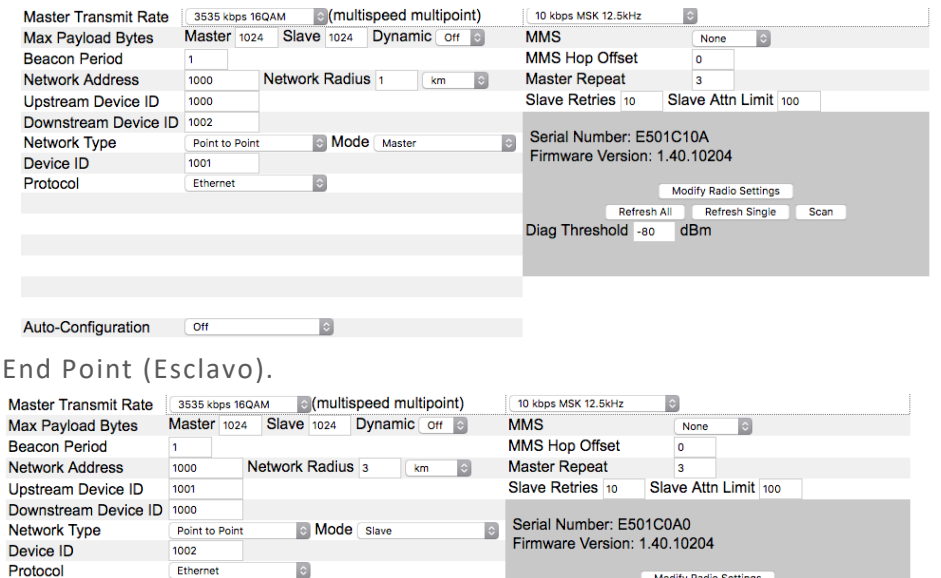

**Modify Radio Settings** Refresh All Refresh Single Scan Diag Threshold -80

Auto-Configuration

Una vez cargada esta configuración en ambos equipos el enlace se establecerá y la transferencia de datos será posible.

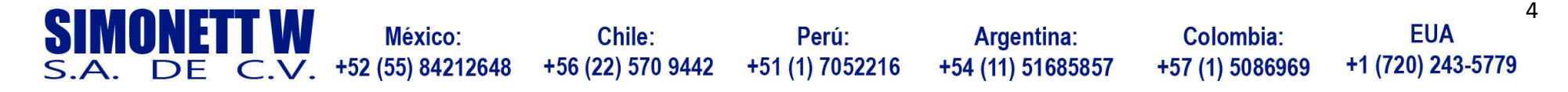